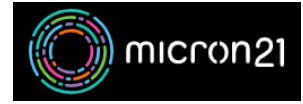

[Knowledgebase](https://support.micron21.com/kb) > [WHM Reseller Management](https://support.micron21.com/kb/whm-reseller-management) > [Terminating cPanel accounts in WHM](https://support.micron21.com/kb/articles/terminating-cpanel-accounts-in-whm)

## Terminating cPanel accounts in WHM

Vincent (Vinnie) Curle - 2023-03-23 - [WHM Reseller Management](https://support.micron21.com/kb/whm-reseller-management)

## **Overview:**

As a WHM Reseller, you have the ability to terminate cPanel accounts for your clients. It is always a good idea to inform your client before terminating the account and provide them with a data backup if required.

## **Method:**

- 1. Log into your WHM account.
- 2. In the "**Account Functions**" section, click on the "**Terminate an Account**" tool.
- 3. Select the account you want to terminate from the list of accounts.
- 4. Click the "**Remove**" button next to the account you'd like to terminate.
- 5. Review the account's information and make sure that you are terminating the correct account.
- 6. When certain you have selected the correct account, click on the "**Yes, remove this account**" button to delete the account.

It's important to note that when you terminate an account, all of the account's files and data will be deleted and cannot be recovered. Therefore, it is highly recommended you take a backup of the account before termination.